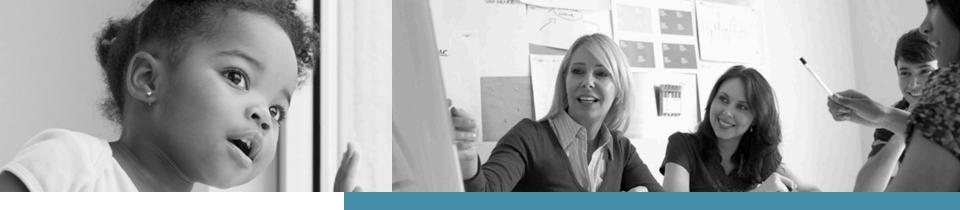

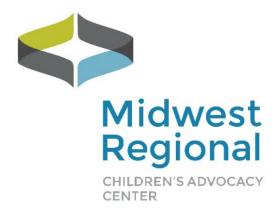

# Midwest Regional National Peer Review

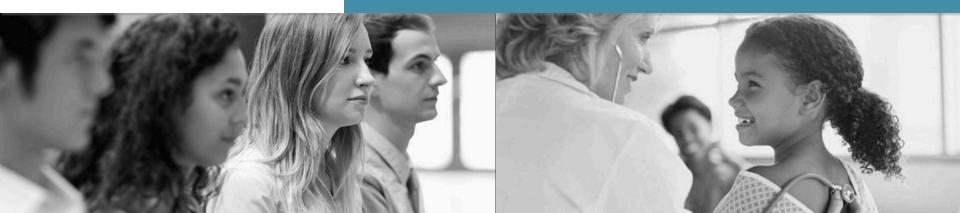

#### Overview

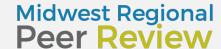

- The Midwest Regional CAC National Peer Review program offers the following types of peer review:
- Forensic Interview Peer Review (27 different calls, different days and times)
- Spanish Speaking Forensic Interview Peer Review (2 different calls monthly)
- Individuals with Disabilities Forensic Interview Peer Review (quarterly)
- Medical Peer Review (4 different calls each month)
- SANE Peer Review (2 different calls each month)

### **Core Communities**

 CACs are assigned to Core Communities so that they are with the same group each month. The benefits include getting to know your peers, sense of community in sharing feedback, balanced calls. Sites are asked to "opt out" if they are not able to attend their regularly scheduled peer review call rather than register each month.

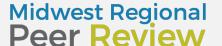

### **Equipment Requirements**

 It's easy to participate! All you need is a computer with high-speed internet access with either a built-in microphone, camera and speakers or attached speakers and Webcam.

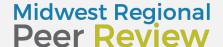

### Individual CAC Responsibilities

- Commit to participate each month with your core community on your scheduled call
- Communicate if you are unable to be on your scheduled call
- Be prepared to present a case during your scheduled presentation time
- Be present on peer review call if your case is being shared so that you can answer questions, provide history and receive feedback

# It's My Site's Turn to Present....

Presenting can be stressful if you are not prepared. To be ready on your presentation day, please make sure that you:

## Have chosen a case to share in advance

- ➤ For medical PR: Please save case history and images in a PowerPoint format so that all of your information is in one document.
- ▼ For Forensic Interview/Spanish **Speaking Forensic** Interview/Individuals with Disabilities Forensic Interview: Save your interview as a computer file in one of the following formats: avi, mp4, wmv or mov. Some sites will need to share their interviews via a media player; if this is the case, just let us know!

# Preparing for Presentation Day

All sites
presenting
interviews for
forensic
interview peer
reviews are
required to
schedule a
practice call

 Practice calls help to ensure the video and audio quality are sufficient for the actual peer review. This also serves as a trial run to make sure you feel comfortable loading and playing your interview and to answer any questions.

# What Kind of Case Should I Choose?

For Forensic Interview Peer Review/ Spanish **Speaking Forensic** Interview Peer Review, or Interviewing Individuals with Disabilities Forensic Interview Peer Review....

- Choose a case that you want constructive feedback on.
- Choose a closed case if at all possible.
- Don't choose one of your best interviews as you already know you did well on that, choose one where you would like feedback on how to do things differently or suggestions on how to handle a certain age group, etc.

### How do I join?

Each month you will receive an email with your agenda and link to join the peer review call.

#### Hi everyone:

Please find attached the agenda, forensic interview tool and forensic interview protocol for your core community peer review call.

To join the call, please click on the link below:

https://www.surveygizmo.com/s3/3891478/2018-FI-PR-4th-Tuesday-1-2-30-Sign-in-Confidentiality

Password: will be provided once you submit the electronic confidentiality form

Please remember to complete an evaluation following the call. The evaluation can be found at:

https://www.surveygizmo.com/s3/3859789/2018-Peer-Review-Evaluation-Forensic-Interview;

If you need to opt-out of this call, please use the link below: https://www.surveygizmo.com/s3/3853122/2018-Peer-Review-Schedule-Change

Thanks!

## How Do I Log On?

On the day of the call, enter your name as well as the name of anyone else at your site that is joining you on the call.

This serves as an attendance sheet as well as a confidentiality form.

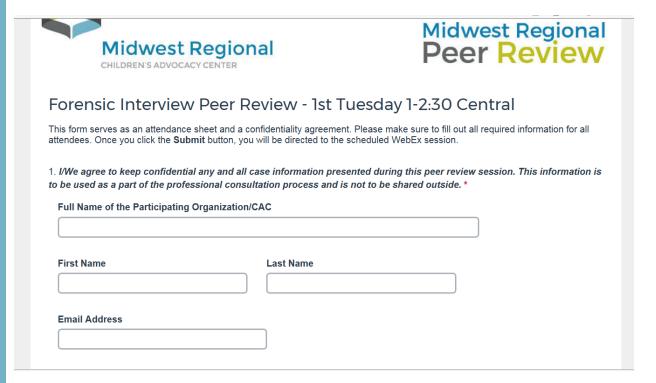

# After you click "Submit"....

You will receive a

"Thank you" message

And a "click here" link.

Click on the link where it says "click here"

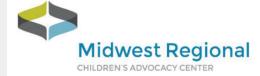

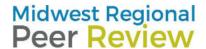

#### Thank You!

Thank you for completing this sign in form, which serves as your attendance and your confidentiality agreement.

Please click on the following link to access your peer review session: CLICK HERE

To access your session, remember to input the password: Peerreview1

Following the peer review session, please fill out the online evaluation. You will receive a link for that evaluation via email following the session

The Midwest Regional Children's Advocacy Center receives it's funding from the Office of Juvenile Justice, Delinquency and

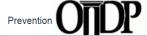

### **Entering the Call**

You will have been directed to a new page where you will enter the actual peer review call. You will be asked to enter your name /CAC, your email and the password provided.

You can join the call 10 minutes prior to the start time. This will give you plenty of time to log on, adjust your computer's microphone and camera and prepare.

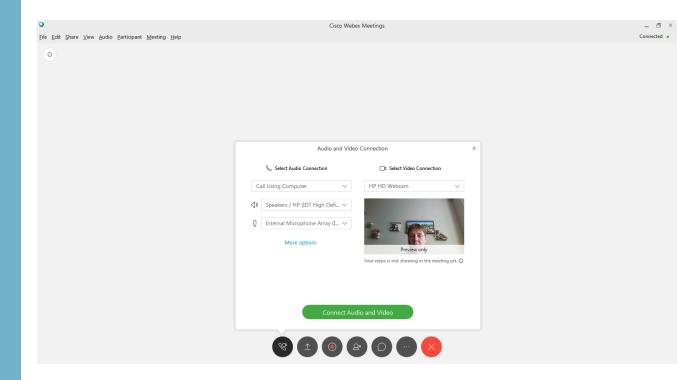

## What if I can't attend?

If for some reason your site is not able to participate with your core community on your regular call, you will be provided with the option to "opt out" and choose another call to participate in or simply to cancel for that particular month. Your site is expected to participate the majority of the months, but we understand that sometimes, there are unforeseeable circumstances.

| https://www.surveygizmo.com/s3/3853122/2018-Peer-Review-Schedule-Change                                                                                                    |
|----------------------------------------------------------------------------------------------------|
| lesforce.com: The 🤇 🥦 DeLaSalle High School 🔯 SurveyGizmo - Dashb: 🕡 Children's Health Care 🖄 VisualShare 🧼 Paradiso Performance 🌉 My TTA360 - TTA360 M Minnesota Employee 🚻 Upcoming Webin                                         |
| Thank you for letting us know that your site won't be able to join its core community this month.                                                                                                    |
| Please complete this form to indicate if your site is fully opting out of this month's sessions <i>or</i> if you'd like to try to join another community this month.                                                                |
| 1. Please enter/confirm the information below. •                                                                                                    |
| Organization Name                                                                                                    |
|                                                                                                    |
|                                                                                                    |
| First Name Last Name                                                                                                    |
|                                                                                                    |
|                                                                                                    |
| Email Address Phone Number                                                                                                    |
|                                                                                                    |
|                                                                                                    |
|                                                                                                    |
| 2. Mark the peer review sessions you need to change this month.*<br>Check all that apply, but please click ONLY on the peer review sessions that your site will be opting out of this month OR the sessions you want to reschedule. |
| ☐ Forensic Interviewing Peer Review                                                                                                    |
| ☐ Medical Peer Review                                                                                                    |
| ☐ Spanish Speaking Peer Review                                                                                                    |
| ☐ SANE Peer Review                                                                                                    |
| ☐ Developmental Disability Peer Review                                                                                                    |

#### After the call....

After the call you will receive an email link to complete a Survey Gizmo evaluation. Please complete the evaluation as your feedback is very important to US.

### https://www.surveygizmo.com/s3/4729829/ 2019-Peer-Review-Evaluation-Forensic-Interview

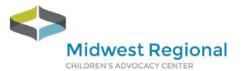

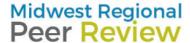

#### 2019 Peer Review Evaluation Forensic Interview

| I. Participation Date *  Click on the calendar icon to the right of the text box to select the date or manually type in the date with this format -  MM/DD/YYYY |                            |                             |                             |                              |  |  |  |  |
|----------------------------------------------------------------------------------------------------|----------------------------|-----------------------------|-----------------------------|------------------------------|--|--|--|--|
|                                                                                                    |                            |                             |                             |                              |  |  |  |  |
| 2. Did you complete this evalua                                                                                                    | tion as: *                 |                             |                             |                              |  |  |  |  |
| ○ Individual                                                                                                    |                            |                             |                             |                              |  |  |  |  |
| ○ Group                                                                                                    |                            |                             |                             |                              |  |  |  |  |
| 3. Please rate the presenting sit                                                                                                    | e today re: their prepared | ness to present, including  | g was their video quality s | ufficient to offer feedback? |  |  |  |  |
| Very Dissatisfied                                                                                                    | Dissatisfied               | Neutral                     | Satisfied                   | Very Satisfied               |  |  |  |  |
| 0                                                                                                    | 0                          | 0                           | 0                           | 0                            |  |  |  |  |
| 4. When the case was finished,                                                                                                    | was there enough time fo   | or presenter to receive fee | edback?*                    |                              |  |  |  |  |
| ○ Yes                                                                                                    |                            |                             |                             |                              |  |  |  |  |
| O No                                                                                                    |                            |                             |                             |                              |  |  |  |  |
| 5. Did today's presentation incre                                                                                                    | ease your knowledge or p   | rovide you with helpful ti  | ps?*                        |                              |  |  |  |  |
| O Yes                                                                                                    |                            |                             |                             |                              |  |  |  |  |
| O No                                                                                                    |                            |                             |                             |                              |  |  |  |  |

# For Interviewing Peer Review Calls:

In addition to verbal feedback, there is also the opportunity to provide written feedback. You will be provided with a written feedback tool with your registration email.

## Midwest Regional Peer Review

Name of Interviewer:

appropriately for

#### Forensic Interview Peer Review Feedback Form

Age of Child:

|                                                |     |         |     |          |  |                   |                                   | _   |    |    |          |  |
|------------------------------------------------|-----|---------|-----|----------|--|-------------------|-----------------------------------|-----|----|----|----------|--|
| Date of Peer Review Call:                      |     | Site of | Int | erview:  |  |                   |                                   |     |    |    |          |  |
|                                                |     |         |     |          |  |                   |                                   |     |    |    |          |  |
| Interview Process                              | Yes | No      | NA  | Comments |  | Interview Process |                                   | Yes | No | NA | Comments |  |
| Introduces self;<br>explains<br>role/equipment |     |         |     |          |  |                   | Makes use of open-ended questions |     |    |    |          |  |
| FI/child seated                                |     |         |     |          |  |                   | Allows for follow-up              |     |    |    |          |  |

questions/clarifications to

### For Medical/SANE Peer Review Calls

In order for us to be in compliance with the AMA and ANCC granting organizations, we must have all attendees complete either a conflict of interest form (ANCC for nurses) or Disclosure Form (CME for physicians, PNPs).

 Please make sure you complete a disclosure form (CME) or conflict of interest form (ANCC) at the beginning of each year. The form will be attached to your email that contains your link to join and the agenda. Please return the completed form to me.

#### **Certificate**

You will be able to type in your name and the date of your peer review and then receive a PDF of your certificate at the conclusion of the evaluation.

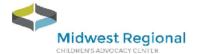

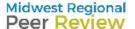

#### **Certificate of Attendance**

participated in the Midwest Regional National Peer Review activity titled.

#### Forensic Interview Peer Review

Of

Korl Stephens
Project Director
Midwest Pedianal Chilaren's Advacacy Center